# **DESENVOLVIMENTO DE UM SISTEMA DE BAIXO CUSTO PARA MONITORAMENTO REMOTO DO CONSUMO DE ENERGIA ELÉTRICA**

ANDRÉ T. DE AQUINO<sup>1</sup>, BRUNO R. DE ALMEIDA<sup>1,2</sup>, JÉSSICA S. GUIMARÃES<sup>1</sup>, JULIANO DE O. PACHECO<sup>1</sup>

*<sup>1</sup>Universidade de Fortaleza (Unifor), Departamento de Engenharia Elétrica, Fortaleza – Ceará, Brasil Av. Washington Soares, 1321 Room J01, CEP 60811-905, Tel.: +55 (85) 3477-3047 <sup>2</sup>Universidade Federal do Ceará (UFC), Departamento de Engenharia Elétrica, Fortaleza – Ceará, Brasil Caixa Postal 6001, CEP 60455-760, Tel.: +55 (85) 3366-9586 – Fortaleza – CE E-mails:* andret.aquino@gmail.com, almeida@unifor.br, jessicaguimaraes@unifor.br, juliano.pacheco@gmail.com

Abstract—In order to facilitate the monitoring of electric energy consumption, the present paper presents the development of a low cost system, with mobile device interface, capable of measuring the active power consumed by electric charges and calculating the energy consumed by them. To measure the active power demanded by the load, the system uses the ESP8266 NodeMCU module, connected to an MCP 3909 energy analyzer CI. The information is sent through the WI-FI network to a mobile application, developed using the Ionic framework. The application interprets the data and show the consumption information for the user. An experimental prototype of the system was assembled and tested in laboratory for measurement adjustments and percent error analysis. In this paper, it is detailed the complete development of the hardware and the mobile application, as well as the experiments and results obtained.

Keywords—Esp8266, Ionic, IoT, MCP3909, Energy Monitoring.

Resumo Com o intuito de facilitar o monitoramento do consumo de energia elétrica, o presente trabalho apresenta o desenvolvimento de um sistema, de baixo custo, com interface através de dispositivo *mobile*, capaz de medir a potência ativa consumida por cargas elétricas e calcular a energia elétrica consumida por estas. Para medir a potência ativa solicitada pela carga, o sistema utiliza o módulo ESP8266 NodeMCU, conectado a um CI analisador de energia MCP 3909. As informações são enviadas por meio da rede *WI-FI* para um aplicativo *mobile*, desenvolvido com o uso do *framework* Ionic. O aplicativo interpreta os dados e apresenta as informações de consumo para o usuário. Um protótipo experimental do sistema foi montado e testado em laboratório para ajustes na medição e análise do erro percentual. No presente trabalho, está detalhado o desenvolvimento de todo o *hardware* e do aplicativo *mobile*, bem como os experimentos e resultados obtidos.

Palavras-chave-Esp8266, Ionic, IoT, MCP3909, Monitoramento de Energia.

### **1 Introdução**

A preocupação com consumo de energia elétrica se mostra cada vez mais presente entre os diversos grupos de consumidores. Isso se deve, em parte, ao fato da eletricidade ter se transformado em uma das formas mais versáteis e convenientes de energia, tornando-se recurso indispensável e estratégico para o desenvolvimento socioeconômico de muitos países e regiões (ANEEL, 2017).

Atualmente, duas questões estão em foco nas discussões em relação ao uso desse recurso no Brasil: uma é a ambiental e a outra é econômica. Com relação a questão ambiental, as discussões são ligadas, principalmente, à possibilidade de esgotamento dos recursos utilizados para a produção de energia, já que a maior parte da energia elétrica produzida no Brasil depende de recursos naturais esgotáveis. Além disso, o impacto ao meio ambiente produzido por essa atividade e os custos para expansão da matriz energética também são constantemente postos em questão (Queiroz, 2013). Já a questão econômica põe em análise o custo para utilização da energia elétrica, tendo em vista que a racionalização na utilização desse recurso possibilita uma redução nas despesas e consequentemente uma economia para o consumidor.

Em ambas as questões o objetivo é o mesmo: obter uma utilização mais racional da energia elétrica, com o intuito de reduzir os desperdícios e elevar a eficiência (Bettencourt, 2017).

Uma das formas de tornar o consumo de energia elétrica mais eficiente se dá por meio da utilização de sistemas gerenciadores de energia. Tais sistemas são implantados basicamente para monitorar grandezas elétricas e acompanhar o perfil histórico de medições de energia de uma unidade consumidora, buscando otimizar o consumo dos insumos energéticos. (Soares, 2015).

Os sistemas de monitoramento que são instalados juntos aos equipamentos, sem alterar a estrutura dos mesmos, são conhecidos como sistemas nãoinvasivos, ou NIALM (*Nonintrusive appliance load monitoring*) (Hart, 1992).

No mercado, atualmente, existem diversos modelos de gerenciadores de energia. Esses sistemas possuem diversas funcionalidades que vão desde a medição das grandezas elétricas como tensão, corrente e potências, até transientes, distorção harmônica, dentre outros. Por serem bastante completos, tais sistemas acabam se tornando caros e inviáveis para alguns grupos de consumidores (Pereira, 2016). Além disso, a instalação e operação de muito destes sistemas exigem profissionais qualificados. Por estes motivos, os gerenciadores de energia elétrica são mais comuns em ambientes industriais, onde existem cargas com valores de potência mais elevados.

Com base no cenário exposto, o presente trabalho tem como objetivo apresentar o desenvolvimento de um sistema, de baixo custo, para permitir o monitoramento do consumo de energia elétrica de consumidores residenciais.

## **2 Visão geral do sistema**

Para idealização do sistema de monitoramento proposto, foram adotados três requisitos básicos de projeto, sendo estes:

- 1. Baixo Custo;
- 2. Facilidade de Instalação;
- 3. Facilidade de Operação.

Com base nesses requisitos, o sistema desenvolvido neste trabalho é apresentado na Figura 1, sendo composto por um módulo de medição, responsável pela medição e comunicação, e um aplicativo *mobile*, desenvolvido para rodar em múltiplas plataformas (como IOs e Android).

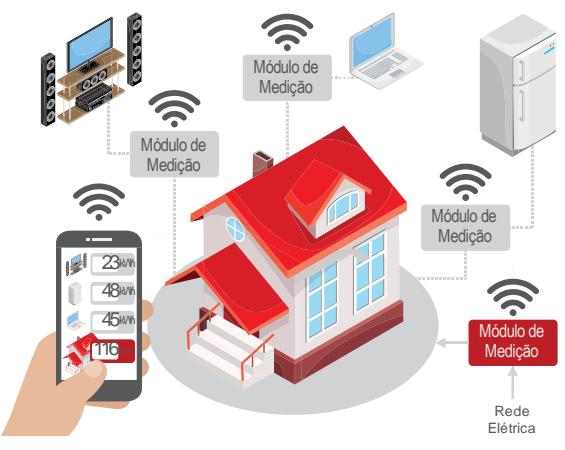

Figura 1. Diagrama do sistema.

Nos tópicos que se seguem, serão descritos, de forma detalhada, a composição e o desenvolvimento do Módulo de Medição e do Aplicativo *Mobile*.

## **3 Módulo de Medição**

O módulo de medição é um sistema embarcado responsável por interconectar a rede elétrica às cargas na residência. Por definição, sistemas embarcados são aqueles dispositivos geralmente compostos por um ou mais microcontroladores, com um conjunto de tarefas pré-programadas, proporcionando uma interação entre o usuário e o sistema (Correa Jr., 2017). Assim, o módulo de medição é composto por:

- 1. Microcontrolador modelo ESP8266 com modulo *WI-FI* integrado (Espressif);
- 2. Circuito de medição, utilizando o Circuito Integrado (CI) MCP3909 (da Microchip Technology) e dois transdutores, um para medir corrente e outro para medir a tensão;
- 3. Relógio de Tempo Real (RTC) modelo DS1302 (Maxim Integrated Products);
- 4. Leds e botões, compondo a Interface Homem-Máquina (IHM);
- 5. Fonte auxiliar de tensão contínua de 5V para alimentação de todos os circuitos.

A Figura 2 apresenta o diagrama de blocos do *hardware* presente no módulo de medição.

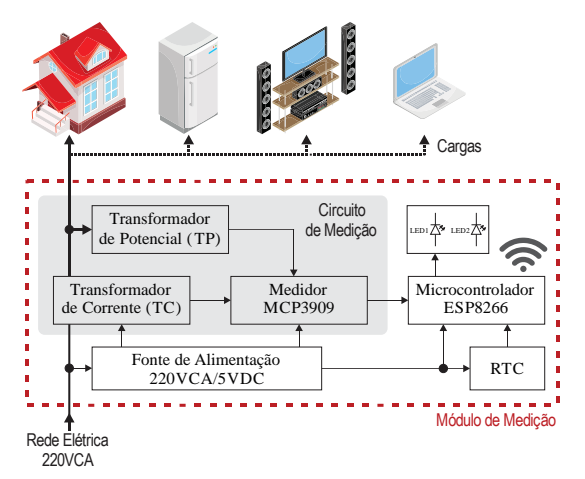

Figura 2. Diagrama do módulo de medição.

### *3.1. Microcontrolador*

O microcontrolador utilizado no sistema foi o modelo ESP8266, fabricado pela Espressif Systems. A escolha do modelo se deve ao fato deste possuir comunicação *WI-FI* interna, dispensando a utilização de um componente dedicado para a comunicação. Além disso, o ESP8266 é bastante difundido em aplicações IoT (do inglês: *Internet Of Things*), o que facilita o desenvolvimento devido à quantidade de informações disponíveis na internet (Souza, 2016).

Com o intuito de proporcionar mais agilidade ao desenvolvimento do sistema, foi utilizado o módulo ESP8266 NodeMCU, que se trata de uma Placa de Circuito Impresso (PCI) composta pelo microcontrolador e alguns circuitos auxiliares para a gravação, regulação de tensão e comunicação com o computador.

A Figura 3 apresenta uma imagem do módulo ESP8266 NodeMCU, onde é possível visualizar as conexões e as portas disponíveis.

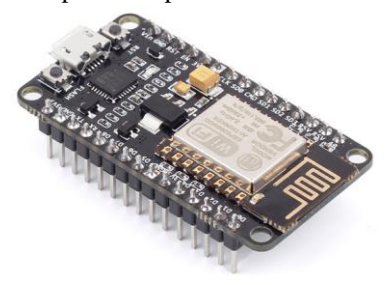

Figura 3. ESP8266 NodeMCU.

O módulo é alimentado por uma fonte de tensão contínua de 5V e é conectado ao RTC e ao MCP3909

através das portas digitais (GPIO). A Figura 4 apresenta o circuito com as conexões entre os periféricos.

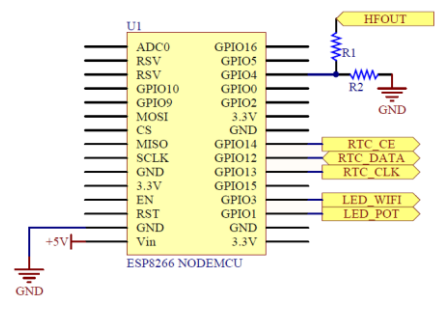

Figura 4. Conexões Módulo NodeMCU.

Conforme pode ser visualizado na Figura 4, o módulo NodeMCU está conectado ao RTC através das portas GPIO 14, 12 e 13, as quais estão conectadas, respectivamente, aos pinos 5 (CE), 6 (*Data*) e 7 (*Clock*), responsáveis pela comunicação serial com o RTC.

Já a conexão com o MCP3909 é realizada através da porta 4, que recebe o sinal gerado pelo pino 24 (*Fout0*) do CI. Os resistores R1 e R2, ambos de 150 ohms, formam um divisor de tensão utilizado para reduzir a tensão do pulso de 5V (tensão de alimentação do MCP3909) para 2,2V.

Também são utilizadas as portas 1 e 3 para a conexão de dois LEDs (*LED1* e *LED2* conforme pode ser visto na Figura 2). Um LED informará ao usuário se o módulo está conectado à rede *WI-FI* e o outro irá pulsar de forma proporcional ao pulso gerado para a potência ativa.

O *firmware* da aplicação foi desenvolvido através do ambiente de desenvolvimento integrado (do inglês *Integrated Development Environment* - IDE) Arduino, disponível no site oficial do fabricante (Arduino, 2018). O código realiza as rotinas de cálculo da potência ativa, fornecida pelo MCP3909, algumas rotinas para leitura do RTC e atualização de um relógio interno. Além disto, há rotinas para estabelecer a conexão *WI-FI* e a comunicação *socket*, onde os dados são enviados e recebidos da aplicação *mobile*.

A rotina para o cálculo da potência ativa verifica constantemente o estado da porta 4 e calcula o tempo entre os pulsos gerados pelo MCP3909. Com esse tempo é determinada a frequência entre os pulsos, que é multiplicada por uma constante de proporcionalidade para obter o valor da potência ativa. A constante de proporcionalidade foi definida por meio de um experimento realizado com o sistema, apresentado no tópico 4.1.

Para aquisição e configuração do RTC, a rotina responsável realiza a escrita e leitura de posições de memória do DS1302 e, com estes dados, o *firmware* do microcontrolador é atualizado.

As rotinas de conexão configuram o módulo para funcionar como cliente. Dessa forma, o módulo se conecta a uma rede *WI-FI*, onde o identificador da rede (do inglês *Service Set IDentifier* – SSID) e a senha estão pré-configurados no programa. Após conectado à rede, o módulo aguarda uma conexão *socket*, através de uma porta específica, que também está pré-configurada no programa. Quando a conexão *socket* é estabelecida, o módulo recebe, trata e responde os dados enviados pela aplicação. Os dados são trocados através do protocolo HTTP.

## *3.2. Circuito de medição*

Para medir as grandezas elétricas, foi utilizado um CI dedicado à medição de energia. O modelo utilizado foi o MCP3909, que é um CI medidor de energia com suporte ao padrão internacional de medição IEC 62053, fabricado pela Microchip. Por meio deste componente é possível medir parâmetros da rede elétrica tais como: tensão, corrente, potência (ativa, reativa e aparente) e o fator de potência (Microchip, 2012).

Este CI possui dois canais que recebem sinais analógicos referentes à tensão e corrente elétrica. Estes sinais são amplificados, internamente, e convertidos em sinais digitais por um conversor analógico digital (do inglês *Analogic to Digital Converter -* ADC) de 16bits, delta-sigma de segunda ordem. Na sequência, os sinais são filtrados e disponibilizados através de um canal de comunicação serial. Parte dos sinais ainda são multiplicados, filtrados novamente e disponibilizados para que possa ser realizada a medição da potência ativa. A Figura 5 apresenta o diagrama de blocos funcional do CI MCP3909, onde se pode observar todo o processo.

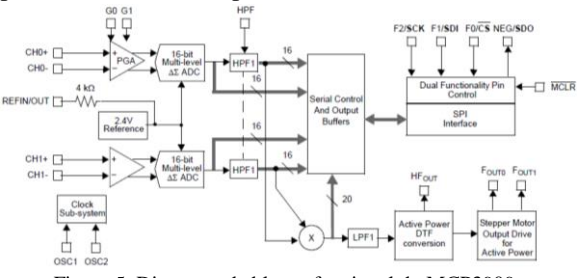

Figura 5. Diagrama de blocos funcional do MCP3909.

Os valores de tensão e corrente elétrica são obtidos por meio de comunicação serial, utilizando o protocolo SPI (*Serial Peripheral Interface*). Estes valores podem ser processados para obtenção das grandezas elétricas.

Como o objetivo do dispositivo desenvolvido é apenas o acompanhamento do consumo de energia elétrica, é realizada somente a leitura do sinal proporcional à potência ativa, gerado pelo pino 24 (*Fout0*).

Para gerar o sinal introduzido no canal de tensão (CH1) foi utilizado um transformador de potencial de 220V para ±6V e 250mA. Já para o sinal a ser lido no canal de corrente (CH0), foi utilizado um transformador de corrente com relação de transformação de 1000:1. O CI permite a aplicação de um ganho no canal de corrente, conforme apresentado na Tabela 1. No entanto foi utilizado o ganho unitário, para que fosse possível realizar a leitura de valores de potência mais elevados. Sendo assim, foi aplicado 0V aos pinos 15 (G1) e 16 (G0).

Tabela 1. Seleção do Ganho de Corrente.

| G1 | G <sub>0</sub> | Ganho<br>CH <sub>0</sub> | Tensão Máxima<br>em CH <sub>0</sub> |  |
|----|----------------|--------------------------|-------------------------------------|--|
|    |                |                          | $\pm 470$ mV                        |  |
|    |                |                          | $\pm 235$ mV                        |  |
|    |                |                          | $\pm 60$ mv                         |  |
|    |                | 6                        | $\pm 30$ mV                         |  |

Para o funcionamento do CI, é necessário gerar um sinal de *clock*, conforme informado na folha de dados do componente (*datasheet*) fornecida pelo fabricante. Para isso, foi conectado aos pinos 17 (OSC1) e 18 (OSC2) um cristal de 4MHz.

A Figura 6 apresenta o circuito da placa desenvolvida para realização dos testes e montagem do protótipo, onde são apresentadas todas as interligações e conectores utilizados.

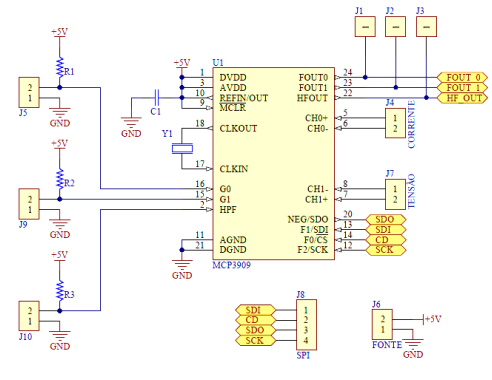

Figura 6. Circuito da placa desenvolvida.

## *3.3. Relógio de Tempo Real (RTC)*

Para que seja possível criar o histórico com os valores das grandezas elétricas, utilizou-se um módulo composto pelo CI RTC modelo DS1302, fabricado pela Maxim Integrated Products. O RTC fornece a hora e a data atualizadas para o microcontrolador, através de uma comunicação serial do tipo I2C.

Por possuir uma bateria própria, este dispositivo possui uma autonomia de dias, mantendo os dados de hora e data atualizados mesmo quando há falta de energia (Santiago, 2015). A Figura 7 apresenta módulo RTC modelo DS1302 utilizado.

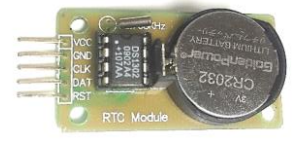

Figura 7. Módulo com RTC.

A interação do CI com o microcontrolador é realizada no início de cada dia e durante a inicialização do sistema. Sempre que uma dessas condições acontece, é realizada a leitura do horário e da data armazenados no RTC, para que o relógio interno, implementado no *firmware*, possa ser atualizado.

A comunicação com o RTC é estabelecida por meio da leitura ou escrita de valores nas posições da memória interna do RTC. Cada posição de memória corresponde a uma informação do horário ou do calendário. Para a escrita é enviado um byte contendo a posição de memória, seguido do valor que deve ser armazenado. Já para a leitura, é enviado um byte com o endereço de que se deseja ler e o módulo retorna um byte com o valor armazenado.

#### **4 Aplicativo Mobile**

O aplicativo *mobile* é utilizado como interface entre o usuário o sistema. Através dele é possível visualizar as informações de consumo de energia geradas pelo módulo de medição, além de realizar alguns ajustes e configurações.

Com o intuito de facilitar o desenvolvimento do aplicativo *mobile*, foi utilizado o *framework* Ionic, disponível no site oficial do fabricante (Ionic, 2018). Dentre os principais motivos que levaram a escolha do *framework* estão a quantidade de documentação disponível na internet e a utilização de um único código para plataformas Android, IOS e outras (Grillo, 2015). Para a escrita do código, foi utilizado o Visual Studio Code, o qual é um editor de código-fonte, com licença *freeware*, desenvolvido pela Microsoft. O software está disponível no site oficial (Visual Studio, 2018).

Para os testes com o aplicativo *mobile*, foi utilizado o aplicativo Ionic View, disponibilizado pelo desenvolvedor do *framework*. Este aplicativo é instalado em um dispositivo *mobile* e permite rodar aplicações sem a necessidade de gerar e publicar um arquivo executável, o que facilita bastante o desenvolvimento.

As funcionalidades do aplicativos estão organizadas em duas telas, nomeadas de tela de configuração e tela de medição. A figura 8 apresenta as telas da aplicação desenvolvida.

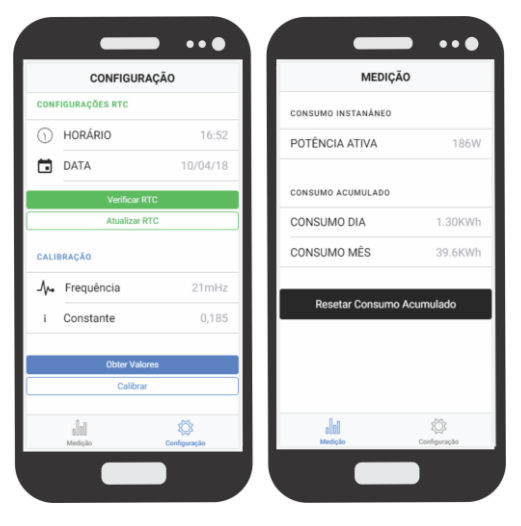

Figura 8. Tela da aplicação *mobile*.

Conforme apresentado na figura 8, a tela de medição apresenta informações de consumo instantâneo e consumo acumulado, que são apresentadas em forma de lista, por meio do componente *Lists*, disponível no *framework*. Há também uma opção para reiniciar o consumo acumulado, através de um botão criado com o componente *Button*.

As informações de consumo são obtidas por meio da comunicação *socket*, estabelecida entre o aplicativo e o módulo de medição, sempre que a tela é aberta. O endereço IP e a porta do módulo de medição são valores fixos, definidos no código pelo programador.

A tela de configuração apresenta duas listas de opções, uma para configuração do RTC e outra onde é possível verificar a frequência entre os pulsos e ajustar a constante de proporcionalidade.

Existem dois campos onde é possível visualizar a hora e data configuradas no RTC. Os valores são atualizados ao clicar no botão "Verificar RTC".

Há também um botão para atualização, o qual captura o horário e a data do telefone e envia para o módulo de medição.

Para o ajuste da constante de proporcionalidade, existem dois campos onde pode ser visualizada a frequência do pulso gerado pelo MCP3909 e o valor da constante configurada no módulo de medição. Esses valores são atualizados através do botão Obter Valores. É possível também modificar o valor da constante de proporcionalidade, escrevendo um novo valor e clicando no botão Calibrar.

## **5 Resultados Experimentais**

Os testes e ensaios experimentais foram realizados no laboratório da universidade, tonando possível a medição das grandezas elétricas em outros equipamentos e a comparação com os valores obtidos com o sistema proposto. Na Figura 9 pode ser visto o protótipo experimental desenvolvido.

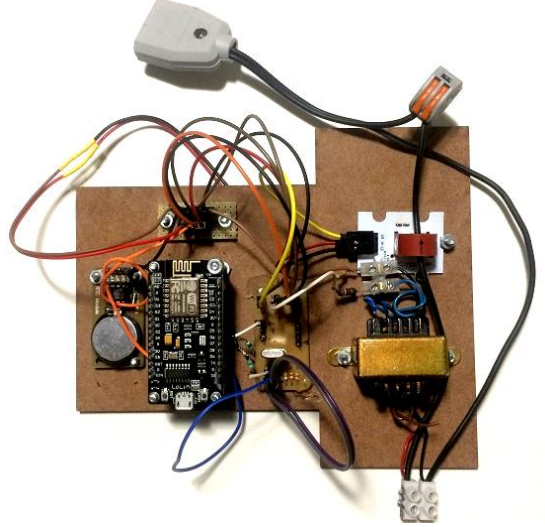

Figura 9. Protótipo desenvolvido.

Buscando validar o sistema proposto, foram realizados dois experimentos distintos. O primeiro experimento teve como objetivo determinar o valor da constante de proporcionalidade, que relaciona o período entre os pulsos gerados pelo CI de medição e a potência ativa. Já o segundo experimento teve como objetivo realizar a análise do erro entre o valor da potência ativa calculada e um valor de referência.

Em ambos os experimentos foi utilizado um multimedidor modelo MD4040, fabricado pela Embrasul e algumas lâmpadas incandescentes de diferentes potências, simulando assim as cargas de uma residência. Além disso, foi utilizado um Osciloscópio, fabricado pela Tektronix, conectado ao protótipo para análise do sinal gerado pelo MCP3909. A Figura 10 apresenta um diagrama da montagem realizada para validação do sistema proposto.

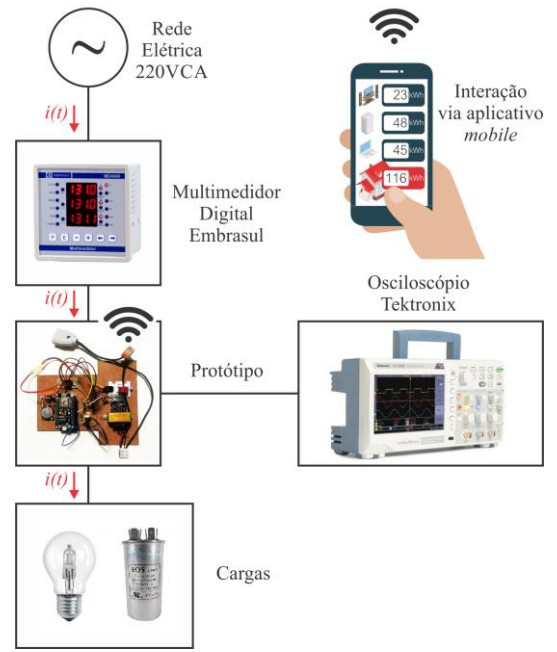

Figura 10. Montagem realizada para os experimentos.

# *4.1. Experimento para definição da constante de proporcionalidade*

No experimento realizado para definição da constante de proporcionalidade, foi aplicada uma carga de 209W e verificada a frequência entre os pulsos gerados pelo MCP3909. O valor de frequência obtido foi 0,9259 Hz. Como se trata de uma relação diretamente proporcional, a constante foi definida dividindo o valor da carga aplicada pelo valor da frequência obtido. A equação (1) apresenta a formula utilizada para definir a constante de proporcionalidade, onde (*β*) corresponde à constante de proporcionalidade, C é o valor da carga e *f* o valor da frequência.

$$
\beta = \frac{c}{f} \tag{1}
$$

Aplicando os valores de carga e frequência mencionados, foi obtido um valor de constante *β* igual a 225,72.

## *4.1. Experimento para análise do erro de medição.*

O experimento realizado para análise do erro de medição consistiu em comparar o valor calculado pelo sistema com o valor apresentado no Multimedidor. Foram realizados 10 ensaios com diferentes valores de cargas, sendo os sete primeiros apenas com cargas resistivas (lâmpadas incandescentes) e os três últimos com cargas resistivas e reativa. A Tabela 2 apresenta as cargas utilizadas em cada ensaio realizado.

| $N^{\rm o}$ | <b>CARGA</b>                               |
|-------------|--------------------------------------------|
|             | 1 lâmpada de 40W                           |
| 2           | 1 lâmpada de 70W                           |
| 3           | 2 lâmpadas de 70W                          |
| 4           | 3 lâmpadas de 70W                          |
| 5           | 4 lâmpadas de 70W                          |
| 6           | 5 lâmpadas de 70W                          |
|             | 6 lâmpadas de 70W                          |
| 8           | 1 lâmpada de $70W + 1$ capacitor de 4uF    |
| 9           | 1 lâmpada de 70W + 1 capacitor de 25uF     |
|             | 1 lâmpada de $70W + 1$ capacitor de $40uF$ |

Tabela 2. Cargas utilizadas.

Em cada ensaio foram anotados os valores apresentados no multimedidor e no sistema e calculado o valor do erro percentual. A Tabela 3 apresenta os valores obtidos nos ensaios realizados.

| $N^{\rm o}$    | POTÊNCIA (W) | <b>ERRO</b>    |      |
|----------------|--------------|----------------|------|
|                | MULT.        | <b>SISTEMA</b> | (%)  |
| 1              | 41           | 41             | 0    |
| $\overline{2}$ | 71           | 71             | 0    |
| 3              | 141          | 141            | 0    |
| $\overline{4}$ | 212          | 212            | 0    |
| 5              | 279          | 279            | 0    |
| 6              | 347          | 347            | 0    |
| 7              | 414          | 413            | 0,24 |
| 8              | 73           | 73             | ∩    |
| 9              | 81           | 84             | 3,74 |
| 10             | 89           | 95             | 6,74 |

Tabela 3. Análise de erro percentual.

Analisando a Tabela 2, é possível observar que para as cargas puramente resistivas ou com baixos valores de reativo o erro percentual foi praticamente zero. Já nos ensaios onde foram adicionadas cargas reativas de valores mais significativos o erro foi aumentando conforme o acréscimo de reativo.

## **6 Conclusão**

O sistema desenvolvido se mostrou viável para a aplicação na qual foi proposto, possibilitando um acompanhamento do consumo de energia elétrica em tempo real.

No entanto, a medição de energia por meio do MCP3909 carece de mais ensaios para comprovar a influência de cargas reativas no valor do erro percentual, já que os ensaios realizados apontaram uma possível relação entre os dois.

A utilização do ESP8266 confirma a tendência de crescimento desse dispositivo para aplicação IoT, se mostrando uma solução eficiente e de baixa complexidade de implementação.

A utilização do *framework* Ionic apresentou um resultado satisfatório quanto ao tempo de desenvolvimento do aplicativo *mobile*, por conta dos recursos disponíveis e conteúdo disponibilizado pelo desenvolvedor.

Caberão em trabalhos futuros: alterar o circuito de medição de forma a elevar a potência máxima da carga para valores superiores a 300W; adquirir as outras grandezas elétricas disponíveis no MCP3909; criar funcionalidade para configuração da comunicação *WI-FI*; incluir um circuito para controle da carga; e montar o módulo de medição em um *case* apropriado para utilização pelo usuário final.

## **Agradecimentos**

Os autores agradecem à Universidade de Fortaleza (Unifor) por todo incentivo e suporte à pesquisa. Em especial aos funcionários responsáveis pelos laboratórios de Eletrônica e Instalações Elétricas, pela disponibilidade e o suporte durante os experimentos realizados.

#### **Referências Bibliográficas**

- ANEEL. (2017) **Atlas de energia elétrica do Brasil.**  Agência Nacional de Energia Elétrica. 3. ed. Brasília-DF.
- Arduino. (2018) **Site oficial.** Disponível em: < https://www.arduino.cc/> Acesso em: Julho, 2018.
- Bettencourt, M. P. L. (2017) **Produção de energia elétrica e licenciamento ambiental: cidadania no Brasil em tempos de crise ecológica**. Tese (Doutorado em Ciência da Informação), Programa de Pós-graduação em Ciência da Informação, Universidade Federal do Rio de Janeiro, 221f., Rio de Janeiro/RJ.
- Correa Jr., D. (2017) **Desenvolvimento e validação de um sistema embarcado para monitoramento de operações agrícolas com tratores**. Tese (Doutorado em Engenharia Agrícola), Universidade de Lavras, 87 p., Lavras-MG.
- Grillo, R. (2015) **Introdução ao ionic framework**. Disponível em: https://tableless.com.br/introducao-ao-ionicframework/> Acesso em: Fevereiro, 2018.
- Hart, G. W. (1992) **Nonintrusive appliance loadmonitoring**. in *Proceedings of the IEEE*, vol.80, no.12, pp.1870-1891.
- Ionic. (2018) **Site oficial.** Disponível em: < https://ionicframework.com/> Acesso em: Julho, 2018.
- Microchip (2012) **Datasheet MCP3909 Energy Metering IC with SPI Interface and Active Power Pulse Output.** Disponível em: http://ww1.microchip.com/downloads/en/Device Doc/22025C.pdf. Acesso em: 12 de abril de 2018.
- Pereira, A.; Lima, A.; Souza, J. and Menezes, R. (2016). **Desenvolvimento de um dispositivo eletrônico sem fio para medição de cargas elétricas residenciais utilizando o método nãoinvasivo**. XXI Congresso Brasileiro de Automática (CBA). Vitória/ES.
- Queiroz, R.; Grassi, P.; Lazzare, K.; Koppe, E.; Tartas, B. R. and Kemerich, P. D. C. (2013) **Geração de energia elétrica através da energia hidráulica e seus impactos ambientais**. Revista Eletronica em Gestão, Educação e Tecnologia Ambiental (REGET), Universidade de Santa Maria (UFSM), v.12, n.13, p.2774-2784, Santa Maria/RS.
- Santiago, V. G. P. (2015) **Registrador de eventos sobre uma plataforma com microcontrolador parallax propeller e interface web**. Trabalho de Conclusão de Curso. Universidade de São Paulo, 95f., São Carolos/SP.
- Soares, G. T. (2015) **Sistema de gerenciamento de energia como ferramenta de eficiência energética na indústria.** Dissertação (Mestrado em Engenharia Elétrica) – Programa de Pós-Graduação em Engenharia Elétrica, Universidade Federal do Pará, 116 p, Belém/PA.
- Souza, M. V. (2016) **Domótica de baixo custo usando princípios de IoT**. Dissertação (Mestrado em Engenharia de Software). Departamento de Engenharia da Computação. Universidade Federal do Rio Grande do Norte, 48f. Natal/RN.

Visual Studio. (2018) **Site oficial.** Disponível em: < https://code.visualstudio.com/> Acesso em: Julho, 2018.